# Nabertherm

### MORE THAN HEAT 30-3000 °C

**Visualizzazione dei valori dei programmi**

 $\overline{\Box}$ 

 $\prod_{i=1}^{n}$ 

П

П

 $\prod$ 

55

 $\overline{q}$ 

 $\prod$ 

 $\overline{C}$ 

**wait**

**time 1**

**T 1**

**time 2**

**T 2**

**time 3**

**time 4**

**T 3**

Tutti i valori possono essere visualizzati in qualsiasi momento, anche durante un programma in corso. Tuttavia è possibile effettuare variazioni di valori solo se il programma non è stato ancora avviato.

Con il tasto  $\left\lfloor -\right\rfloor$  è possibile visualizzare sul display le fasi dei programmi **wait, time 1, T1, time 2,T 2, time 3, time 4 e T3** in successione. Qui ci sono rappresentati ad es. tutti i valori impostati, in sede di fabbricazione, del programma 2.

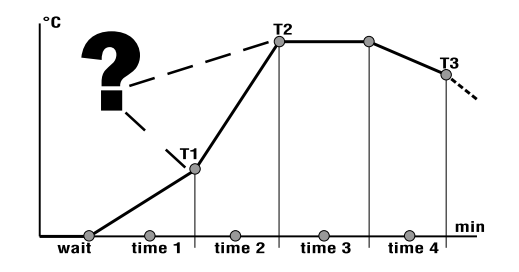

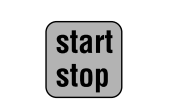

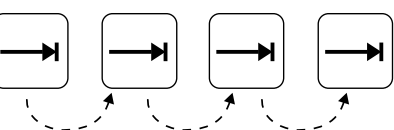

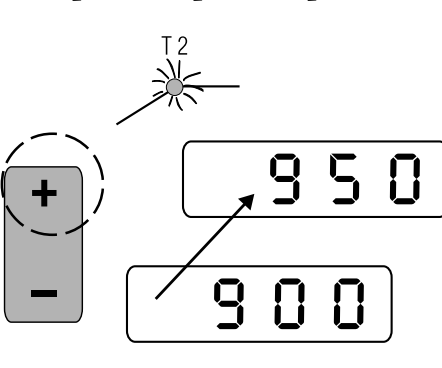

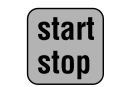

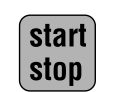

**Modifica dei valori del programma** Tutti i valori dei programmi possono essere modificati a seconda delle proprie necessità ed adeguati alle vostre esigenze specifiche.

> Prima di effettuare una modifica accertatevi che non sia accesa nessuna spia **" Stato del programma** ".

> Nel caso in cui si accendesse una delle spie luminose **" Stato del programma** " il Program Controller si trova in un programma corrente.

> Azionate il tasto **start / stop** per poter effettuare modifiche.

> Premete il tasto  $\left[\rightarrow\right]$  finché lampeggerà la spia di quella fase del programma che intendete modificare.

> Nel nostro esempio il valore della temperatura di cottura **T 2** del programma **2** va aumentata da 900 °C a 950 °C. Se si illumina la spia **T 2** potrete effettuare la modifica

> Azionare il tasto  $\pm$  fino al raggiungimento del valore **950**.

> Premendo il tasto **start / stop** si memorizzano tutti I valori impostati e/o modificati e il programma viene **avviato automaticamente**. Contemporaneamente I valori impostati in sede di fabbricazione vengono automaticamente riscritti.

> Se il programma non viene avviato immediatamente è necessario premere ancora il tasto **start / stop**.

### **Attenzione:**

Se entro 10 secondi non viene inserito alcun dato il display visualizzerà la temperatura del momento.

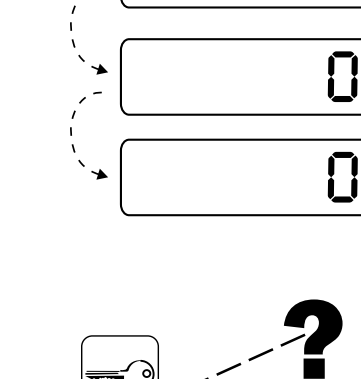

Se un programma corrente è bloccato, non è possibile visualizzare I valori. La funzione di blocco del programma è illustrata a

pag. 11 nel capitolo " **Blocco del programma"**.

### **Attenzione:**

Se entro 10 secondi non viene inserito alcun dato il display visualizzerà la temperatura del momento.

# **Nabertherm** MORE THAN HEAT 30-3000 °C

Sul display compare la temperatura del forno ( qui, ad

Qualora si accendesse una delle spie **"stato del programma"** (vedi pag. 3, **tastiera dei comandi**) dopo l'accensione, è necessario premere una volta il tasto **start / stop** per evitare che si avvii un programma.

Sul display compariranno alternativamente l'indicazione

**"end"** e la temperatura del momento.

es. 20°C) e si accende la spia **"C"**.

posizionato su **"1"**.

# **Avvio del programma**

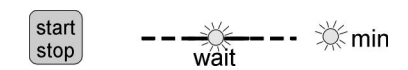

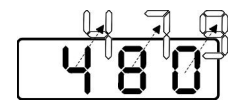

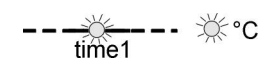

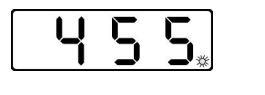

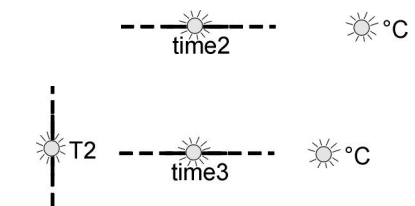

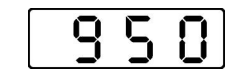

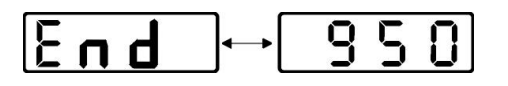

Azionando il tasto **start / stop** si memorizzano tutti i valori impostati e/o modificati ed il programma viene avviato automaticamente e si illumineranno le spie **wait e min**.

Sul display comparirà l'orario di accensione che va a scalare fino al valore di **" 0 "**. Nel nostro esempio si vede un orario di accensione di **480 min**  $( = 8 \text{ ore } ).$ 

Nel caso in cui non sia stato inserito un orario diaccensione, il programma partirà subito con **time 1**.

Trascorso l'orario di accensione (se immesso) si illumineranno le spie**time 1** e**°C** fino al raggiungimento della temperatura impostata **T1**.

La spia del display si illumina mentre il forno scalda.

Raggiunta la temperatura **T1** si illumineranno le spie **time 2 e °C**.

Le spie **T2, time 3 e °C** si illuminano quando si raggiunge la temperatura di cottura **T2**.

Sul display compare la temperatura raggiunta.

Trascorso il periodo di mantenimento **time3** sul display compaiono alternativamente la temperatura attuale e l'indicazione **"end"** , nel caso non sia stata definita nessuna curva di raffreddamento **(time 4 = 0, T3 = 0 )** Se è stata impostata una curva di raffreddamento **time 4** si illumineranno le spie **time 4 e min.**

Una volta raggiunta la temperatura **T3** si accenderanno le spie **T3** <sup>e</sup>**°C**.

# **Accensione del Controller** Il Controller è in funzione quando l'interruttore è

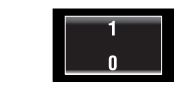

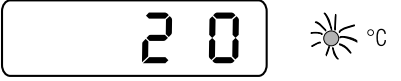

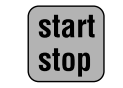

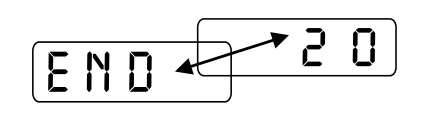

## **Impostazione del programma**

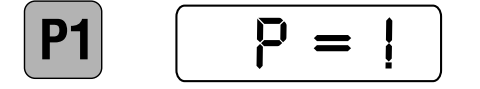

**cottura"**.

Con i tasti **P1** e **P6** è possibile impostare uno dei due programmi installati. I contenuti dei 6 programmi sono riportati nella tabella di pag. 4, nel capitolo **"Curve di**

Azionando il tasto del programma richiesto **P1** o **P2** comparirà sul display il numero corrispondente del programma ( qui, ad es., Programma 1 ).

## **N. B.**

Se I valori impostati in sede di fabbricazione non dovessero coincidere con la curva di cottura desiderata, è possibile modificarli e memorizzarli. Informazioni in merito a pag.9, nel capitolo **" Modifica dei valori dei programmi "**.

### **Attenzione:**

Se entro 10 secondi non viene inserito alcun dato il display visualizzerà la temperatura del momento.

# **Nabertherm**

MORE THAN HEAT 30-3000 °C

Con il tasto di blocco  $\left[\infty\right]$  è possibile bloccare un programma già avviato evitando così di intervenire accidentalmente o indebitamente nel processo di cottura.

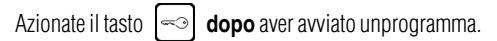

Tutti i tasti sono ora disattivati in modo che sia impossibile intervenire accidentalmente o illecitamente Il blocco viene annullato spegnendo e successivamente riaccendendo il Program Controller mediante l'interruttore

Un programma può essere terminato **automaticamente** o **manualmente**.

Se il programma selezionato è stato completamente svolto termina **automaticamente**; la spia **°C** si illumina e sul display compaiono alternativamente la temperatura attuale e la segnalazione **"end"**.

### **Attenzione:**

I valori impostati restano in memoria (tranne il tempo di avvio).

Si termina **manualmente** un programma azionando il tasto **start/stop**.

Si illumina la spia **°C** e sul display compaiono alternativamente la temperatura raggiunta e l'indicazione **"end"**.

### **Attenzione:**

Se un programma viene terminato manualmente e fatto nuovamente ripartire, i valori impostati e/o selezionati verranno azzerati.

Si consiglia pertanto di controllare ivalori desiderati ed eventualmente di adeguarli **prima** di un nuovo avvio del programma.

Troverete informazioni più dettagliate in merito nei capitoli precedenti.

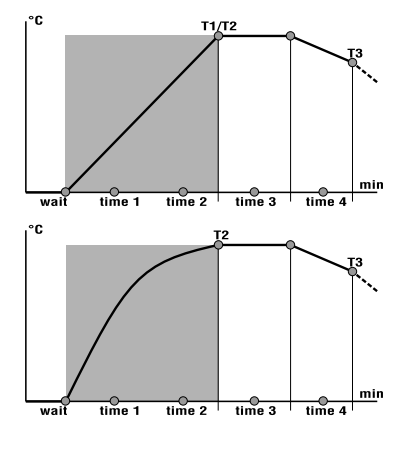

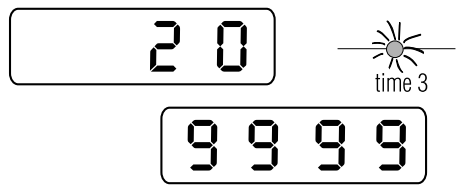

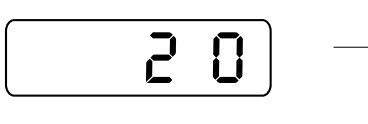

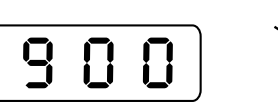

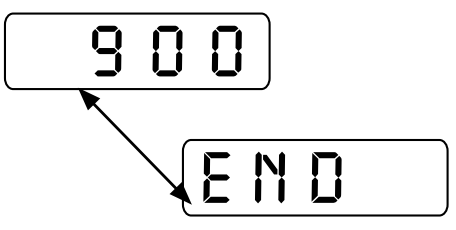

## **Consigli**

- Se desiderate una salita lineare fino alla temperatura di cottura **T 2**, impostate gli stessi valori per le temperature **T 1**<sup>e</sup> **T 2** e definite il tempo desiderato di salita della temperatura **time 2 = "0"**.
- Se desiderate raggiungere la temperatura di cottura nel minor tempo possibile, impostate per la temperatura **T 1, time 1 e time 2** il valore **" 0"**.

• **time 3**

indica il periodo di mantenimento in **min**periodo in cui va mantenuta la temperatura di cottura **T 2**. Per un periodo illimitato di mantenimento inserite**"9999"**.

• **time 4**

indica il tempo espresso in **min** per un raffreddamento ritardato necessario al raggiungimento della temperatura **T 3**.

## • **T 3**

<sup>≢</sup>∛ू<br>time 4

indica la temperatura in **°C** da raggiungere nella fase di raffreddamento.

# **N.B. :**

• Si consiglia di impostare un raffreddamento lento in caso di materiali fragili che potrebbero essere danneggiati da crepe o tensioni.

• **end**

compare come indicazione di testo sul display alternativamente alla temperatura raggiunta quando il periodo di mantenimento **time 3** o la rampa di raffreddamento, oppure quando un programma viene terminato manualmente.

Ulteriori informazioni in merito sono riportate a pag. 11 nel capitolo **"Terminare il programma"**.

# **Fine del programma**

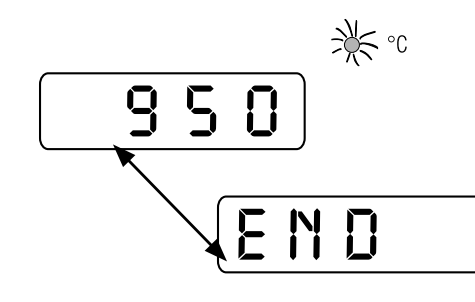

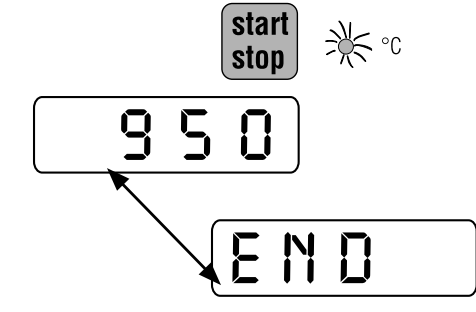

**Blocco del programma**

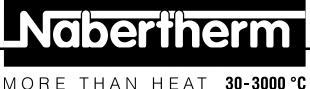

**Segnalazioni di errore** Se nel Controller dovesse verificarsi un errore, il forno si spegnerà automaticamente e sul display comparirà una segnalazione d'errore. Questa segnalazione consente una rapida individuazione del guasto e la sua eliminazione.

> Le seguenti segnalazioni sul display possono indicare un guasto:

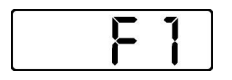

La segnalazione **F1** compare se il forno scalda troppo lentamente oppure non scalda affatto (< 4°C/h). La causa può essere:

- un fusibile difettoso
- una termocoppia difettosa
- l'interruttore di sicurezza-FI (se montato) è scattato

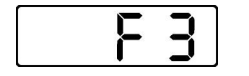

La segnalazione **F3** compare in caso di guasto nel circuito di misurazione della temperatura. Possibili cause sono: • una termocoppia difettosa

• il cavo di compensazione che conduce alle termocoppie è difettoso

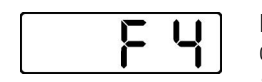

La segnalazione **F4** compare se la termocoppia è stata collegata in modo errato. La causa è: • i poli della termocoppia sono invertiti (+,-)

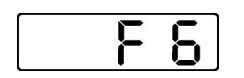

La segnalazione **F6** compare in caso di un errore di sistema nel Controller. La causa può essere:

• il Controller è difettoso • vi sono disturbi di rete esterni

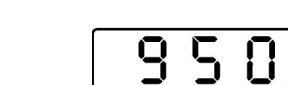

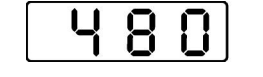

 $\prod$ 

500

 $\exists$ 

 $\exists$ 

wait

 $time1$ 

涔 т1

 $time2$ 

**Le fasi del programma** Le diverse fasi di un programma hanno il seguente significato:

### • **wait**

indica il tempo di avvio in **min** che consente un avvio ritardato del programma. Il tempo di avvio viene memorizzato solo per il processo di cottura in questione. Ciò significa che prima di ogni cottura si dovrà impostare nuovamente l'orario di avvio, se richiesto.

### • **time 1**

indica in **min** il tempo necessario al raggiungimento della temperatura **T 1**. Tale periodo di riscaldamento è la cosiddetta fase di preriscaldamento, in cui l'umidità deve essere espulsa dal materiale. Il tempo massimo di salita della temperatura ammonta a **5000** min (84 ore).

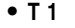

indica la temperatura in **°C**, a partire dalla quale si sale alla massima potenza fino alla temperatura di cottura **T 2**.

### • **time 2**

indica il tempo necessario a raggiungere la temperatura **T 2** espresso in **min**. Di norma Il forno scalda alla massima potenza (**Fase di riscaldamento forte**) per raggiungere la temperatura di cottura impostata **T 2 (time 2 = 0 min)**. Il tempo di salita della temperatura può essere definito anche come **time 1**.

• **T 2**

indica la temperatura di cottura in **°C** che si raggiunge nella **Fase di riscaldamento forte**.

≫́ т2

# **Nabertherm** MORE THAN HEAT 30-3000 °C

## **Caratteristiche**

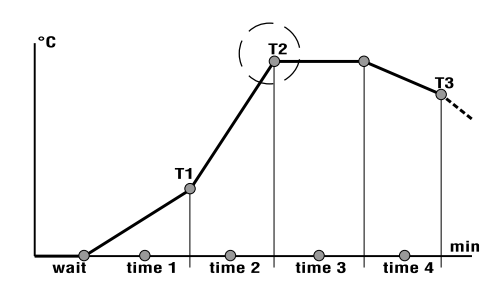

**Sicurezza**

## **Curve di cottura**

|                     |                     | Prog time1<br>[min] |                   | T1* time2<br>$[°C]$ [[min] | $T2$ <sup>*</sup><br>r°C1 l | time3<br>[min] | time4<br>[min]     | T3<br>[°C] |
|---------------------|---------------------|---------------------|-------------------|----------------------------|-----------------------------|----------------|--------------------|------------|
| Cocción de vidriado | $\overline{c}$<br>3 | 360<br>240<br>300   | 650<br>650<br>650 | 0<br>0<br>0                | 900<br>900<br>1100          | 20<br>20<br>30 | 0<br>0<br>0        |            |
| Cochura de bizcocho | 4<br>5<br>6         | 180<br>120<br>180   | 500<br>320<br>500 | $\Omega$<br>0<br>0         | 1050<br>1050<br>1200        | 20<br>20<br>20 | $\Omega$<br>0<br>0 |            |

\* Per i forni che cuociono a temperatura più bassa **T1** e **T2** sono limitati a questo valore

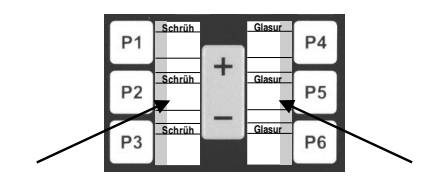

Il Controller (oltre 3,6 KW) o S 3 (fino a 3,6 KW) È un dispositivo elettronico di regolazione del programma, che consente una regolazione precisa dei vostri processi di cottura. Il termostato dispone di

- Un orario di avvio programmabile in **min** (fino all'avvio del forno).
- Sei programmi pre-regolati con curve termiche diverse per il gran fuoco e secondo fuoco che si possono modificare e memorizzare a piacere.
- Due rampe di salita della temperatura regolabili nonché un periodo regolabil e di riscaldamento e una curva di raffreddamento.
- Spie luminose integrate, che visualizzano in ogni momento lo stato di avanzamento del programma.

Il Controller è dotato di una serie di dispositivi elettronici di sicurezza. In caso di malfunzionamento il forno si forno si spegne automaticamente e sul display compare una segnalazione di errore.

Troverete informazioni più dettagliate a questo proposito nel capitolo **" Segnalazioni d'errore "**.

I programmi **1-3** sono curve tipiche di cottura per il gran fuoco. Notevole è il lungo periodo lineare di salita della temperatura fino a 650°C ( **T 1** ), che serve fra l'altro ad espellere l'umidità contenuta nel materiale da cuocere.

i programmi **4-6** vengono utilizzati di norma per la cottura della cristallina (2° fuoco).

Per ottenere il miglior risultato possibile osservate scrupolosamente le curve di cottura consigliate dai produttori di argilla e di vetro.

Per facilitarVi il lavoro con le vostre curve di cottura, abbiamo allegato alle istruzioni per l'uso degli adesivi, che potete, applicare direttamente sul Controller e completare con le vostre informazioni.

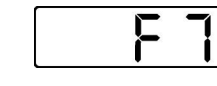

La segnalazione **F7** compare se la temperatura effettiva 50 °C è più elevata della temperatura di lavoro impostata. Tale segnalazione viene attivata solo se la temperatura del forno ha già superato i 700 °C. La causa di tale errore è:

In caso di segnalazione **F6** spegnete brevemente il Program Controller e riaccendetelo. Nella maggior parte dei casi questa precauzione sarà sufficiente ad eliminare l'inconveniente ed il programma proseguirà

• l'interruttore di sicurezza è difettoso

**Attenzione:**

automaticamente.

**rivolgetevi al Servizio Assistenza della vostra zona oppure direttamente a Nabertherm**

I**n caso di impossibilità di riparare il guasto,**

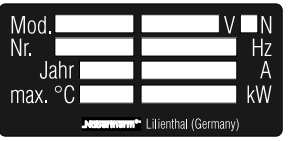

Etichetta Forno

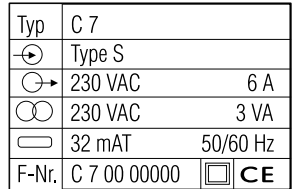

Etichetta Controller

Per un intervento immediato sono necessari i seguenti dati:

- segnalazione del tipo di guasto che appare sul display
- dati riportati sull'etichetta (forno e Controller)

# **LNabertherm**

### MORE THAN HEAT 30-3000 °C

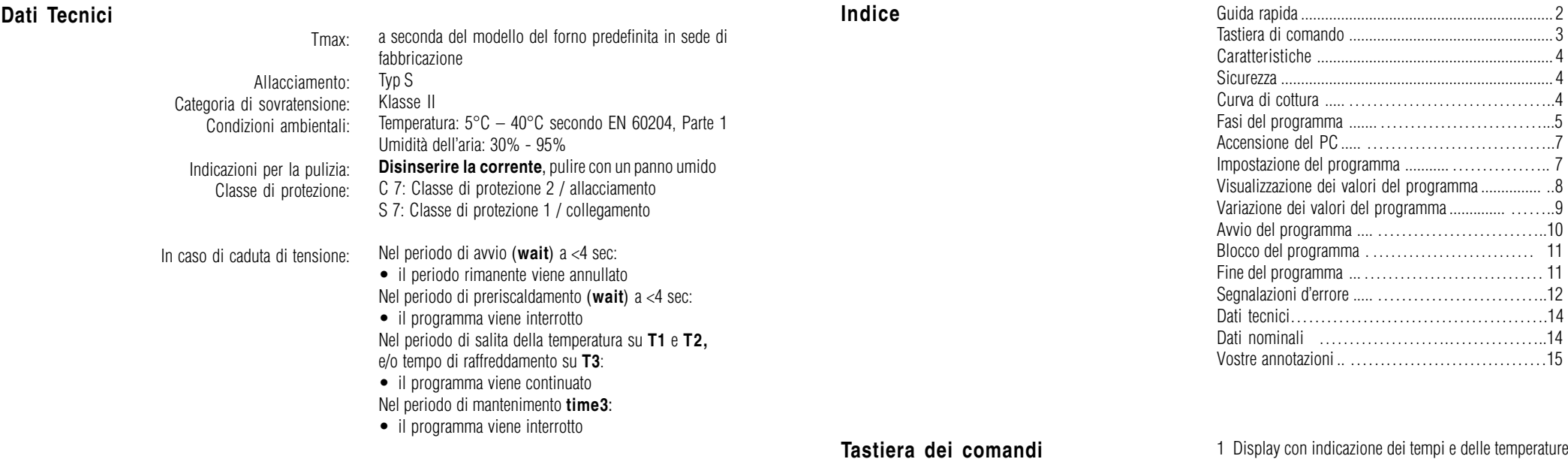

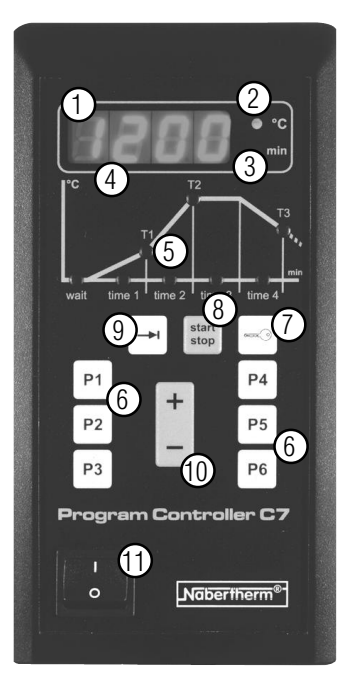

### 1 Display con indicazione dei tempi e delle temperature

- 2 Spia " **C "**
- 3 Spia **" min "**
- 4 Spie del display
- 5 Spie **" stato del programma "**
- 6 Tasti del programma 1 6
- 7 Tasto di blocco
- 8 Tasto **" start / stop "** (Avvio / Fine)
- 9 Tasto **" prosecuzione "**
- 10 Cursori per modificare I valori del programma
- 11 Interruttore accensione / spegnimento

# **Dati nominalii**

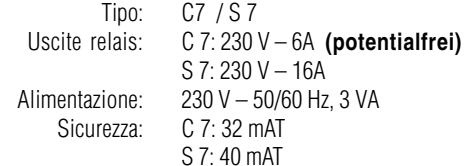

# **LNabertherm**

MORE THAN HEAT 30-3000 °C

# **Annotazioni**

# **Guida Rapida**

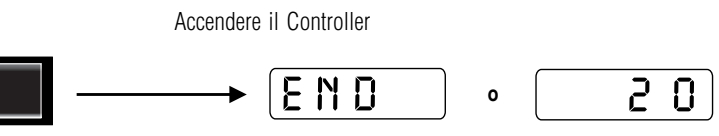

Selezionare il numero del Programma

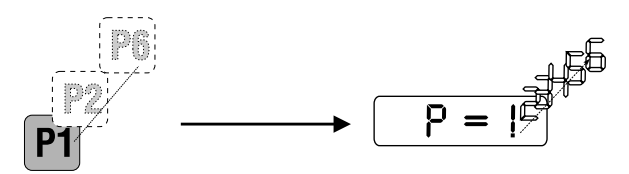

Impostare l'orario di Avvio

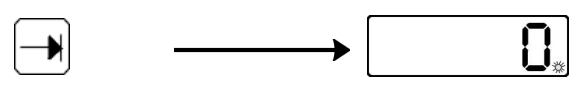

Inserire il tempo di preriscaldamento in minuti

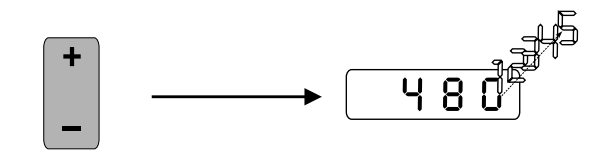

Avviare il Programma

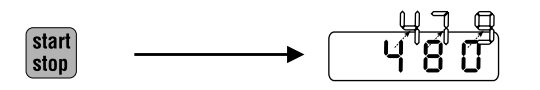

MORE THAN HEAT 30-3000 °C

MORE THAN HEAT 30-3000 °C

# **Istruzioni per l'uso**

# **Controller C 7 / S 7**

Leggete attentamente queste istruzioni per regolatori.

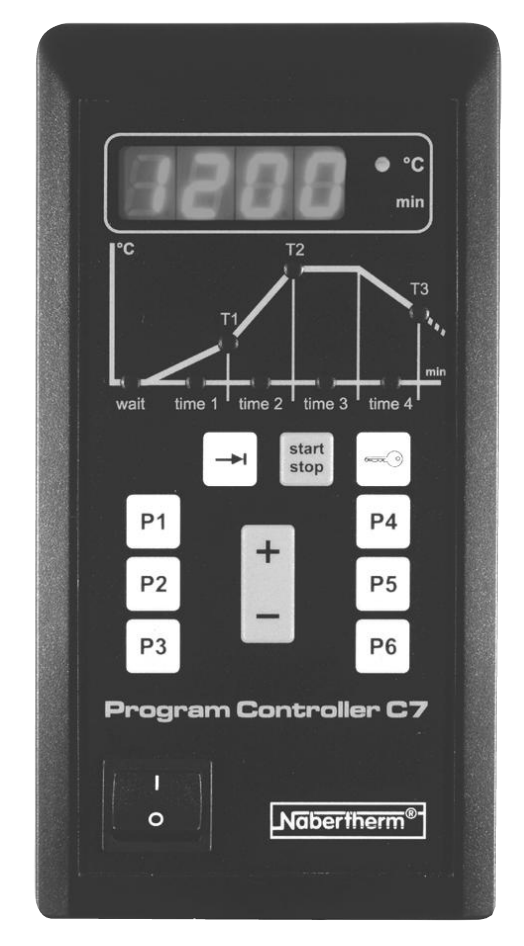

Reg.-Nr. B 2.28 (italienisch), febbraio 2000 Reg.-Nr. B 2.28 (italienisch), febbraio 2000

**Headquarters:** Angaben ohne Gewähr, Irrtümer und Änderungen vorbehalten

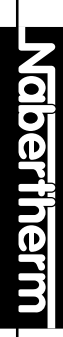

 $\begin{array}{lllll} & \textbf{0.000-08} & \textbf{14.4} & \textbf{14.4} & \textbf{14.4} & \textbf{30-3000} & \textbf{0.4.4} \\ \textbf{0.000-0.5.} & \textbf{0.000-0.5.} & \textbf{0.000-0.6.} & \textbf{0.000-0.6.} & \textbf{0.000-0.6.} & \textbf{0.000-0.6.} & \textbf{0.000-0.6.} & \textbf{0.000-0.6.} & \textbf{0.000-0.6.$